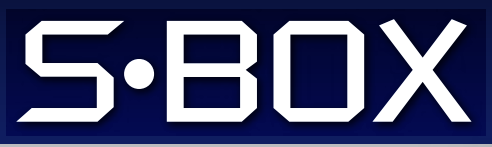

v 3.2

# Guía Rápida

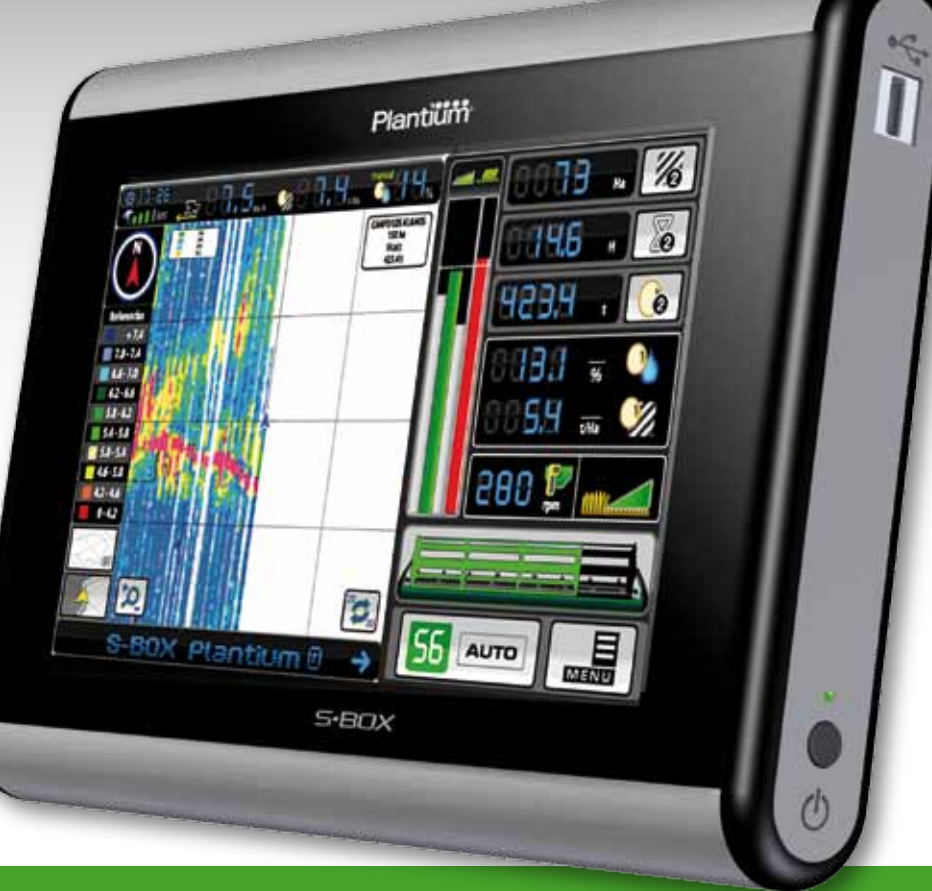

¡Bienvenido al mundo S•BOX®! Nos complace que haya elegido el nuevo S•BOX® Cosecha, desarrollado y fabricado por Plantium . ®

La siguiente guía ha sido diseñada para que con sólo algunos pasos usted conozca las características más importantes del S•BOX® y pueda comenzar a trabajar cuanto antes.

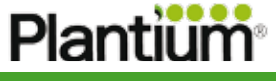

**EsSimple** 

# ¿Que información encuentro la pantalla principal del S•BOX®?

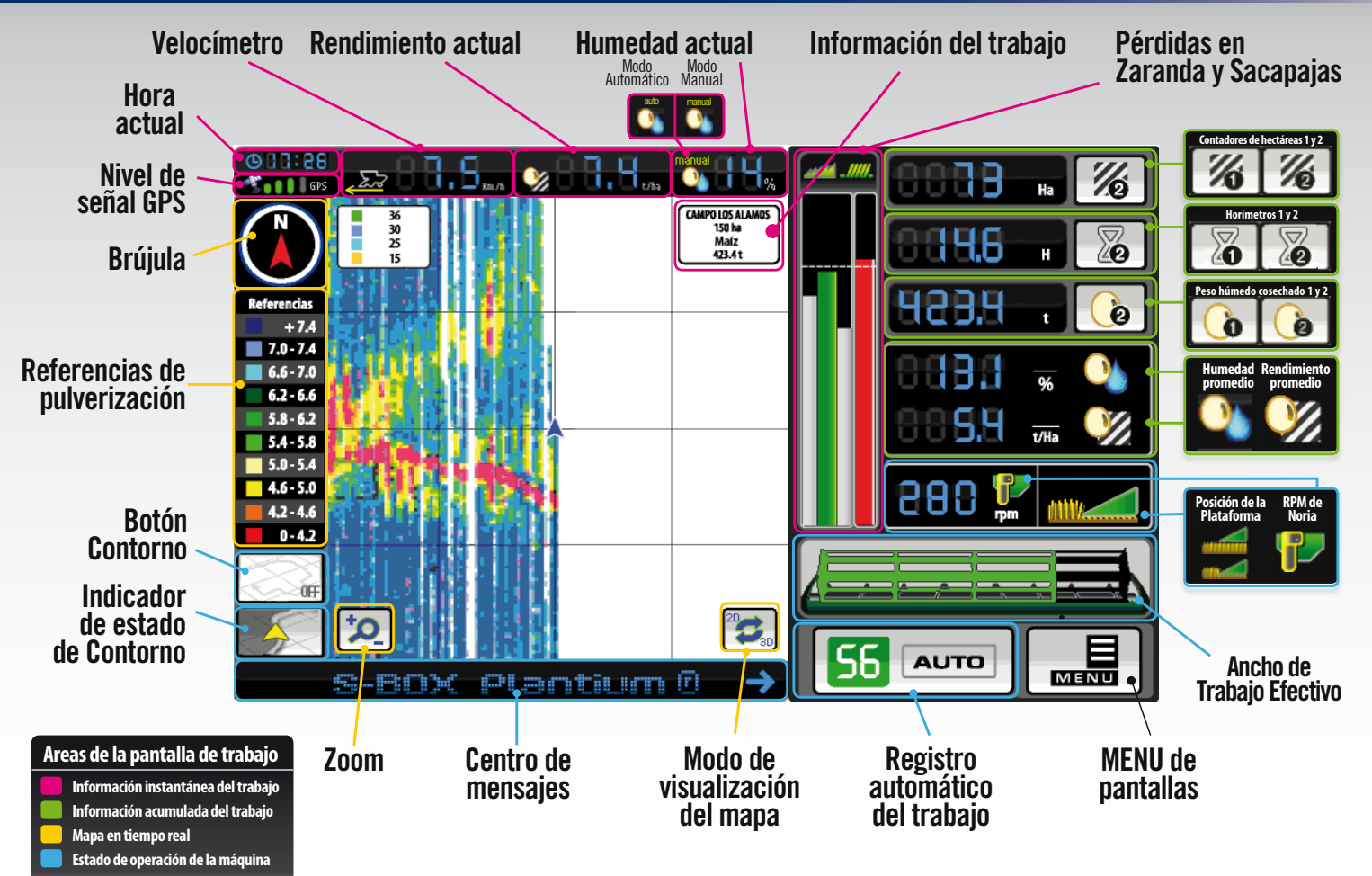

# Zoom / Visualización / Registro Automático / Menú - ¿Cómo funcionan?

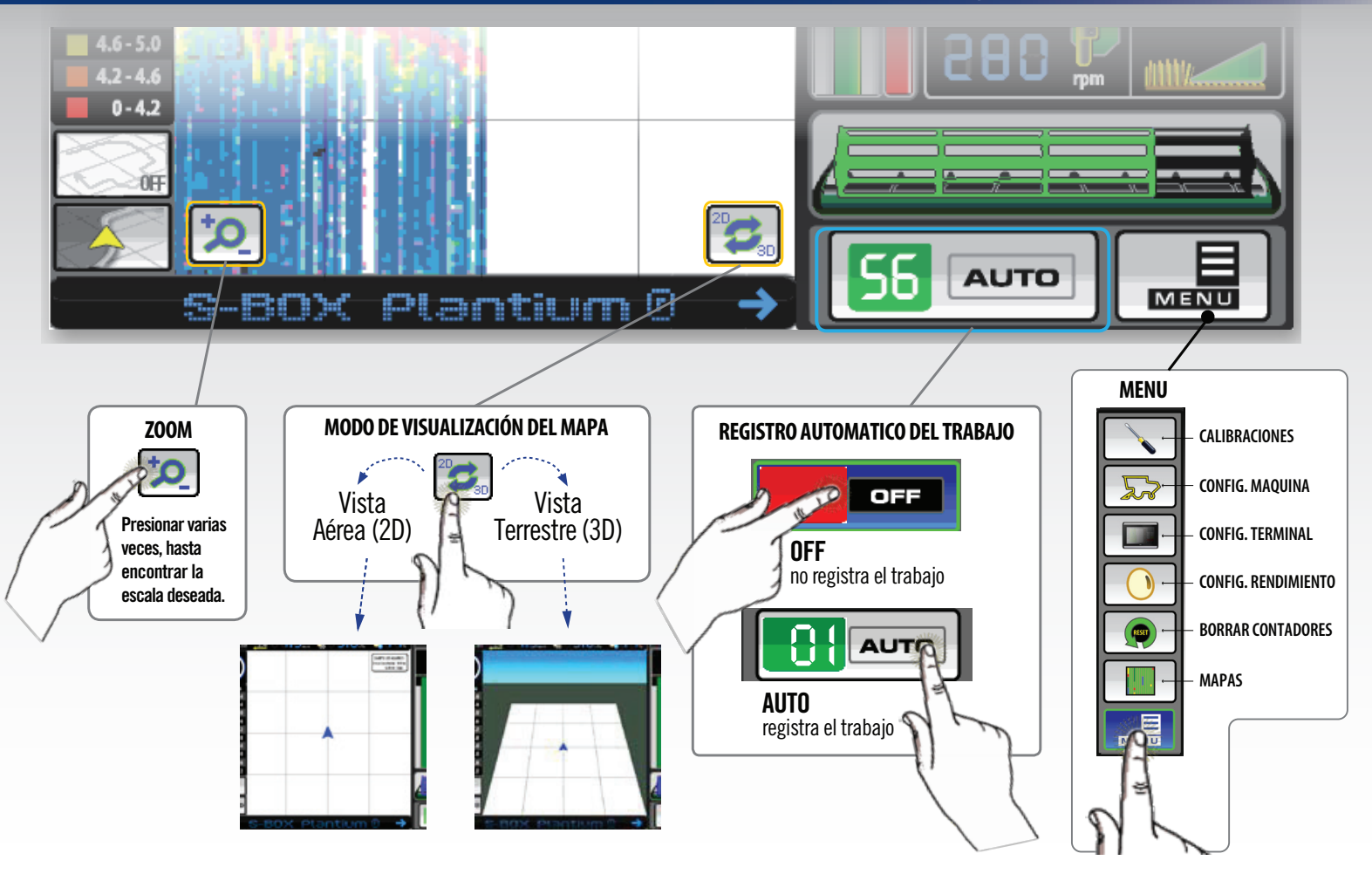

#### Ancho Efectivo de la Plataforma - ¿Cómo funciona?

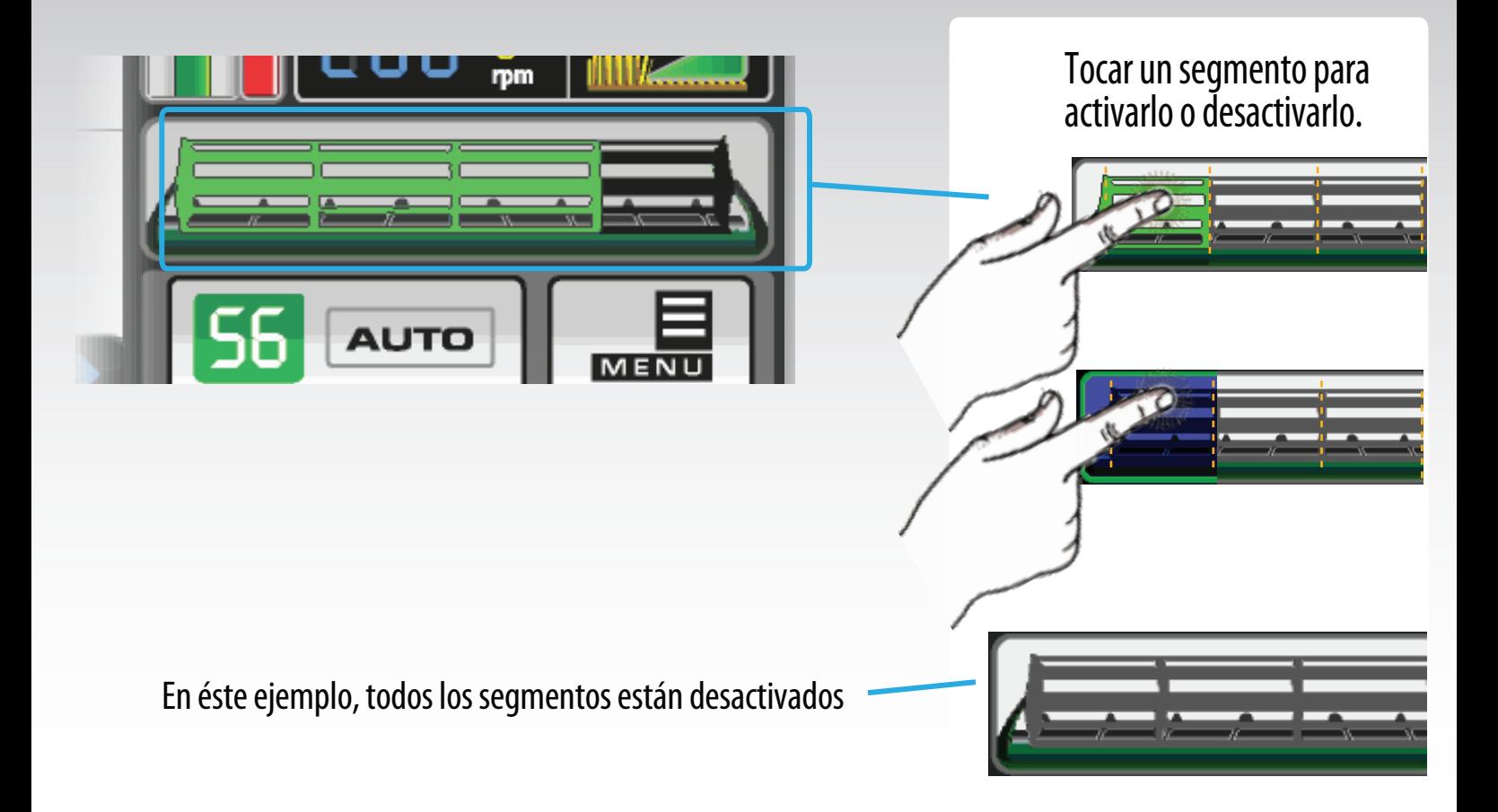

# Crear nuevo Mapa

Importante:la memoria USB en donde instalará el software P-GIS, deberá estar formateada en modo FAT (y no en FAT32).

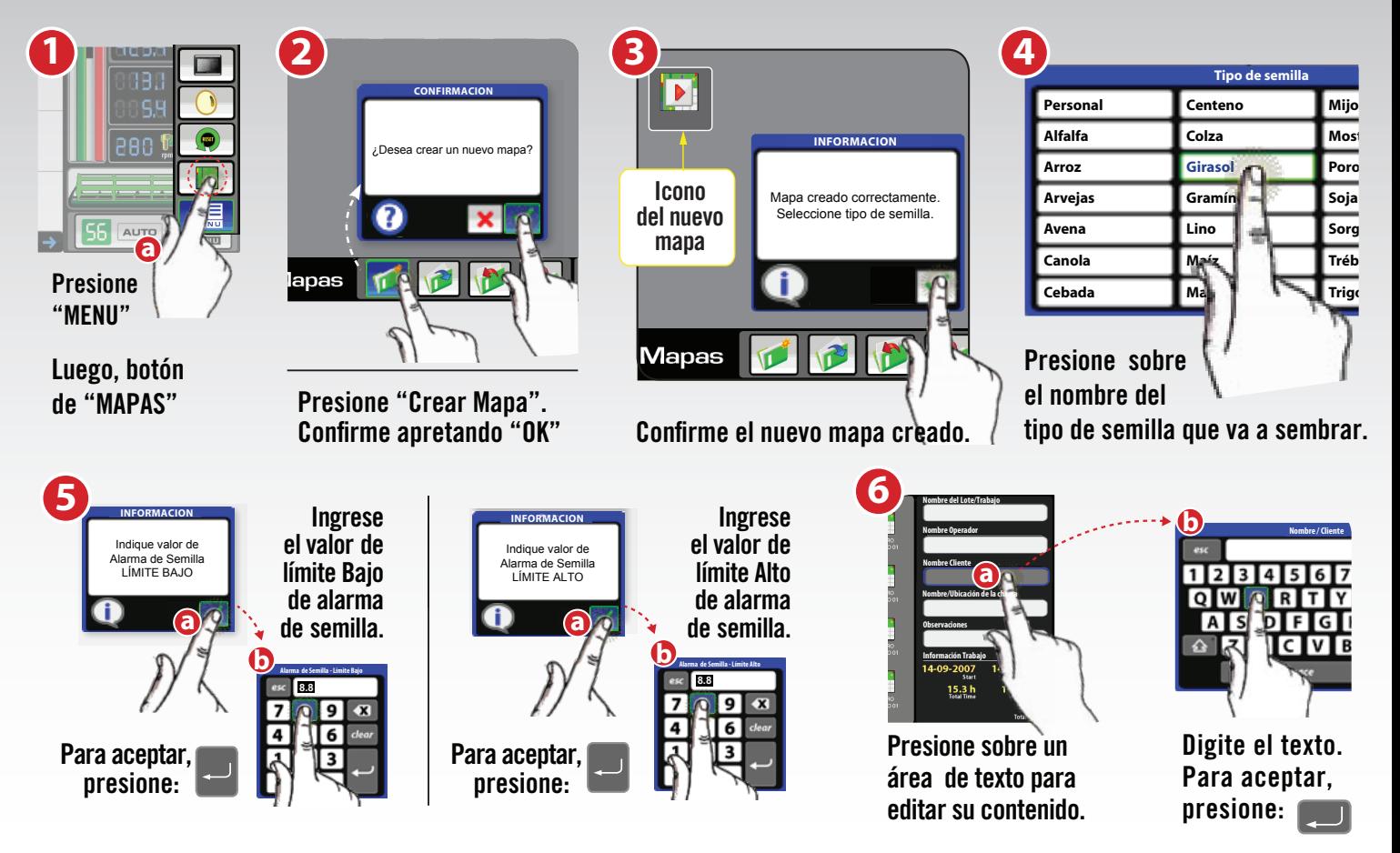

# Abrir Mapa **Cerrar Mapa Cerrar Mapa Borrar Mapa**

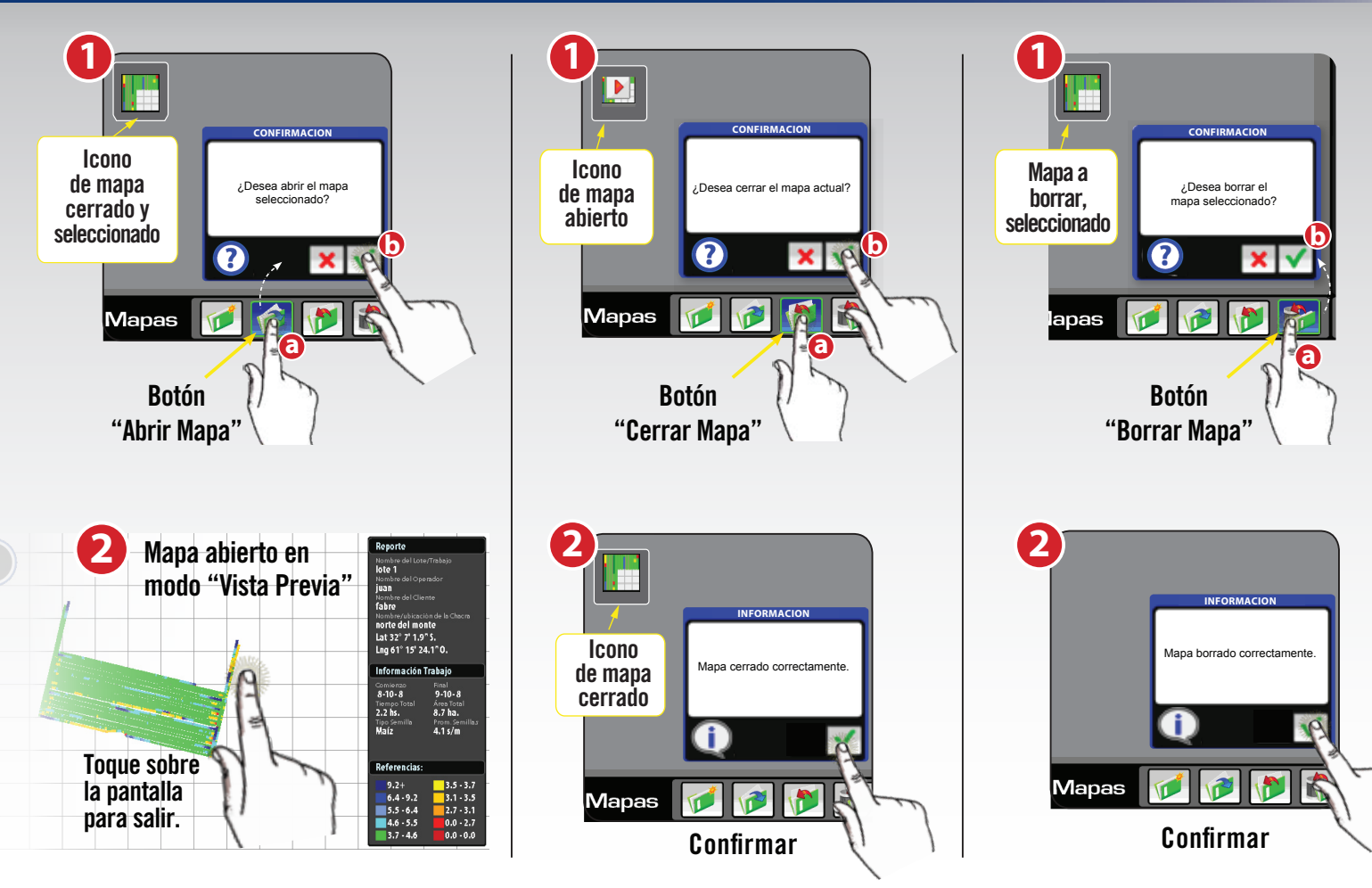

#### Calibraciones Offset Flujo de granos

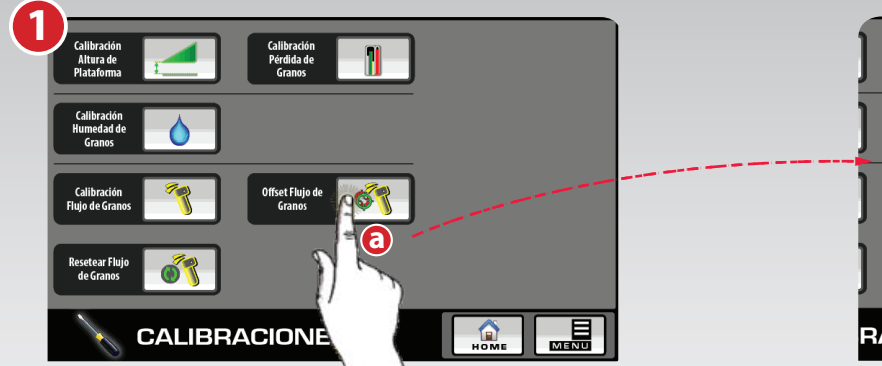

Presionar botón "Offset Flujo de Granos"

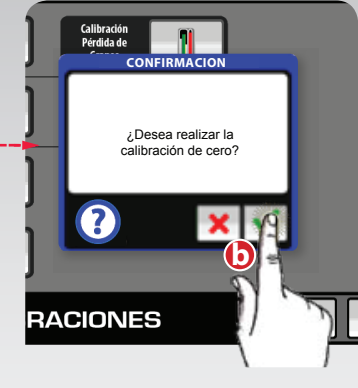

Presione "OK" para confirmar

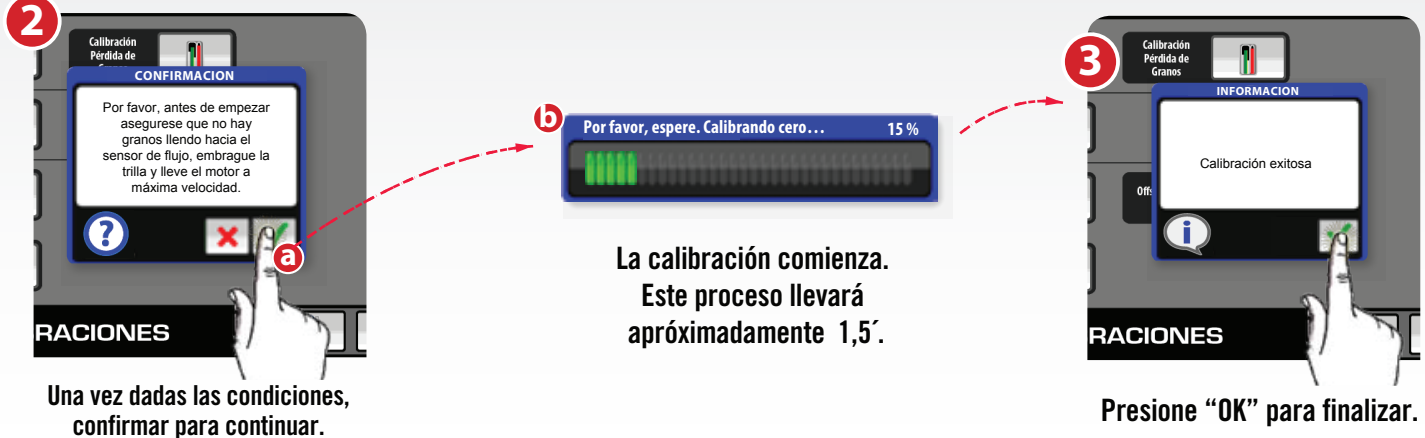

Presione "OK" para finalizar.

#### Calibraciones Pérdida de granos

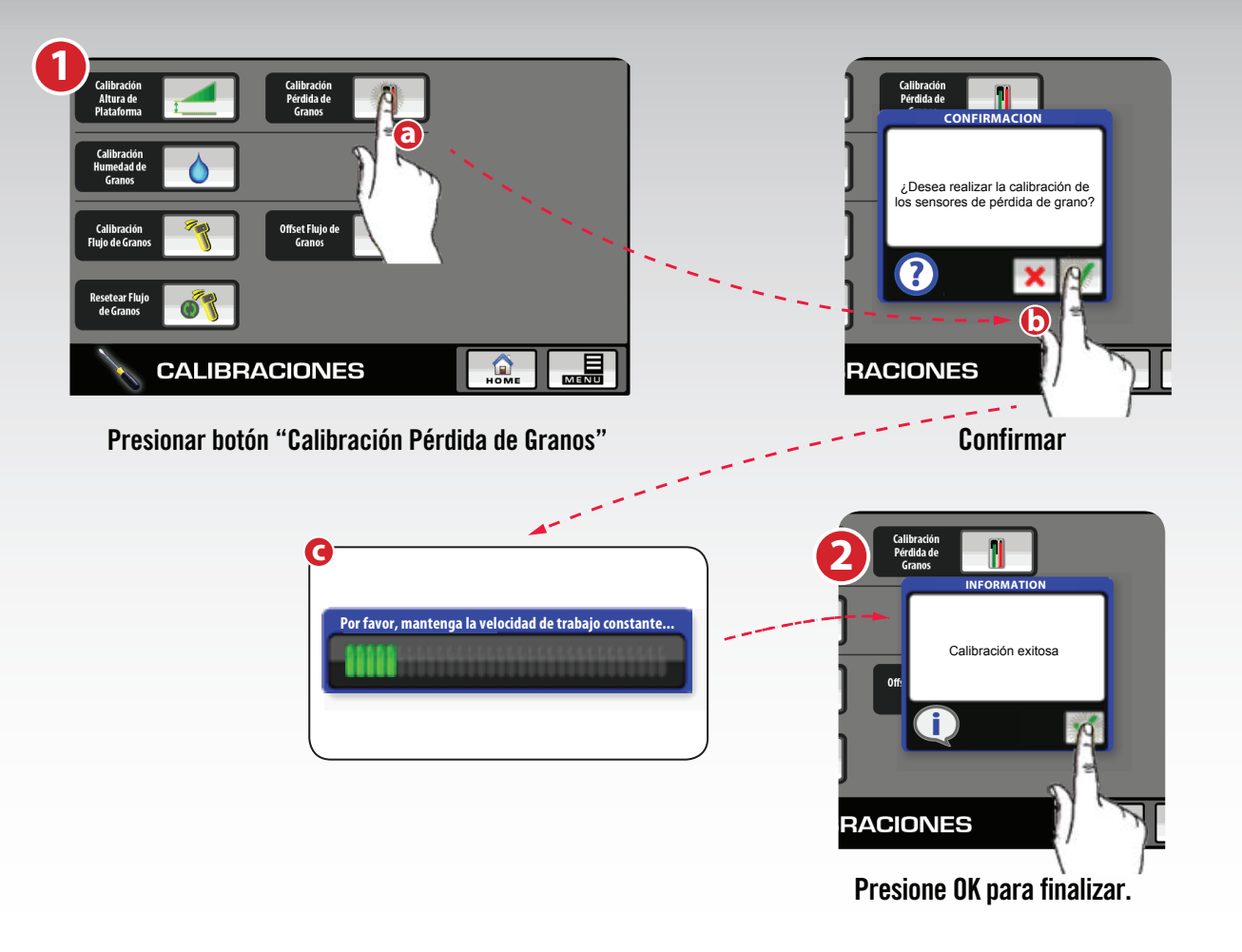

#### Calibraciones Altura de Plataforma

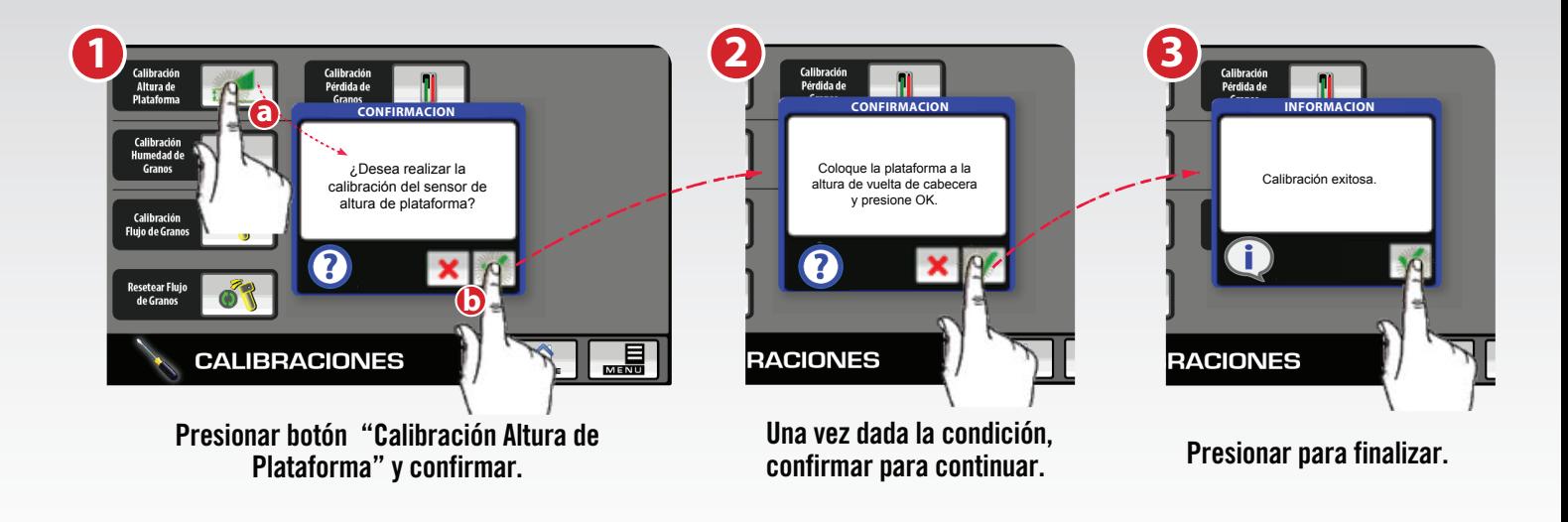

### Calibraciones Humedad de Granos

**b**

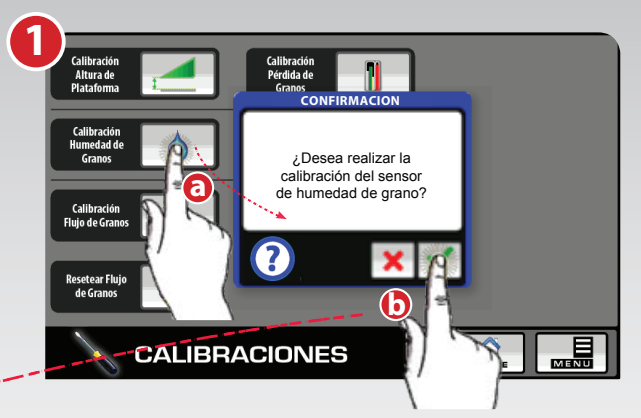

Presionar botón "Calibración Humedad de Granos"

![](_page_9_Figure_3.jpeg)

Toque el campo de valor, aparecerá el teclado numérico. Presione ok para confirmar.

![](_page_9_Figure_5.jpeg)

Presione ok para finalizar.

**INFORMATION**

**3**

Calibración

Pérdida de

Granos

**RACIONES** 

Calibración exitosa

#### Calibraciones Flujo de Granos

![](_page_10_Picture_1.jpeg)

aparecerá el teclado numérico. Presione ok para confirmar. Presione ok para finalizar.

## Calibraciones Resetear Flujo de Granos

![](_page_11_Picture_1.jpeg)

Presione botón "Resetear Flujo de Granos". Confirme la operación.

![](_page_11_Figure_3.jpeg)

Asegurar las condiciones antes de confirmar.

![](_page_11_Figure_5.jpeg)

**RACIONES** 

Haga la pasada de la cosecha a la velocidad máxima, de modo que el sistema tome los valores más altos del flujo y pueda auto-ajustarse.

**CONFIRMACION**

Realice la calibración a máxima velocidad. La cuenta de peso no es necesaria.

La calibración comienza.

El proceso llevará aproximadamente 15", tiempo en el que no deberá ir grano al sensor.

![](_page_11_Picture_8.jpeg)

El sistema indicará la velocidad actual. Cosechar al menos 3000 lb. (1500 kg). Luego, presione OK para aceptar.

![](_page_11_Figure_10.jpeg)

Presione para finalizar.

# Registrar el trabajo

![](_page_12_Figure_1.jpeg)

![](_page_12_Picture_2.jpeg)

ATENCION: debe tener un mapa abierto para poder registrar su trabajo.

# Cómo encuentro y visualizo los reportes de mi trabajo en una PC?

![](_page_13_Figure_1.jpeg)